# **MANUAL DE SAILONLINE (par GREATSKUA)**

Sailonline es un simulador estratégico para navegación oceánica que supone un reto tanto para el novato como para el experto. Te permite navegar con tu barco por océanos de todo el mundo más fácilmente de lo que puedas imaginar. Pero, como en la vida real, para poder navegar rápido y ganar regatas requiere dedicación absoluta, además de práctica, conocimientos y habilidades de trabajo. El simulador funciona en tiempo real lo que significa que la carrera puede durar días o incluso semanas. Afortunadamente, hay pilotos automáticos instalados en todos los barcos por lo que no necesitas maniobrar manualmente el barco todo el tiempo. Realizando pequeños ajustes en el rumbo fijado en el piloto un par de veces al día es a menudo suficiente. Para dar más realismo la meteorología es real junto con las cartas de navegación y las especificaciones del barco. Por lo tanto, Sailonline te permite competir con barcos que de otra manera solo verías en la distancia.

# **COMENZAR**

Paso 1: Registrarse para crear una cuenta de usuario [pincha aqui.](http://www.sailonline.org/community/accounts/register/) Tu cuenta de usuario será usada en todas las regatas en las que elijas participar.

Paso 2: Ve a la lista de regatas activas (list of active races) [haz click aqui](http://www.sailonline.org/races/all/) o haz click en "Enter race now" en la carrera en que quieras participar.

# **TU HERRAMIETA PARA PATRONEAR EL BARCO**

La mayoría de la interfaz gráfica de usuario en el software del cliente es intuitiva incluso para navegantes noveles. Como introducción, en la carta nautica, la costa es marrón, y las aguas navegables son blanca. Puedes hacer zoom usando los símbolos + y - en la barra de herramientas que hay a la izquierda de la carta. Tu barco es rosa brillante (fucsia).Puedes centrar el mapa sobre tu barco presionando el símbolo del barco rosa.

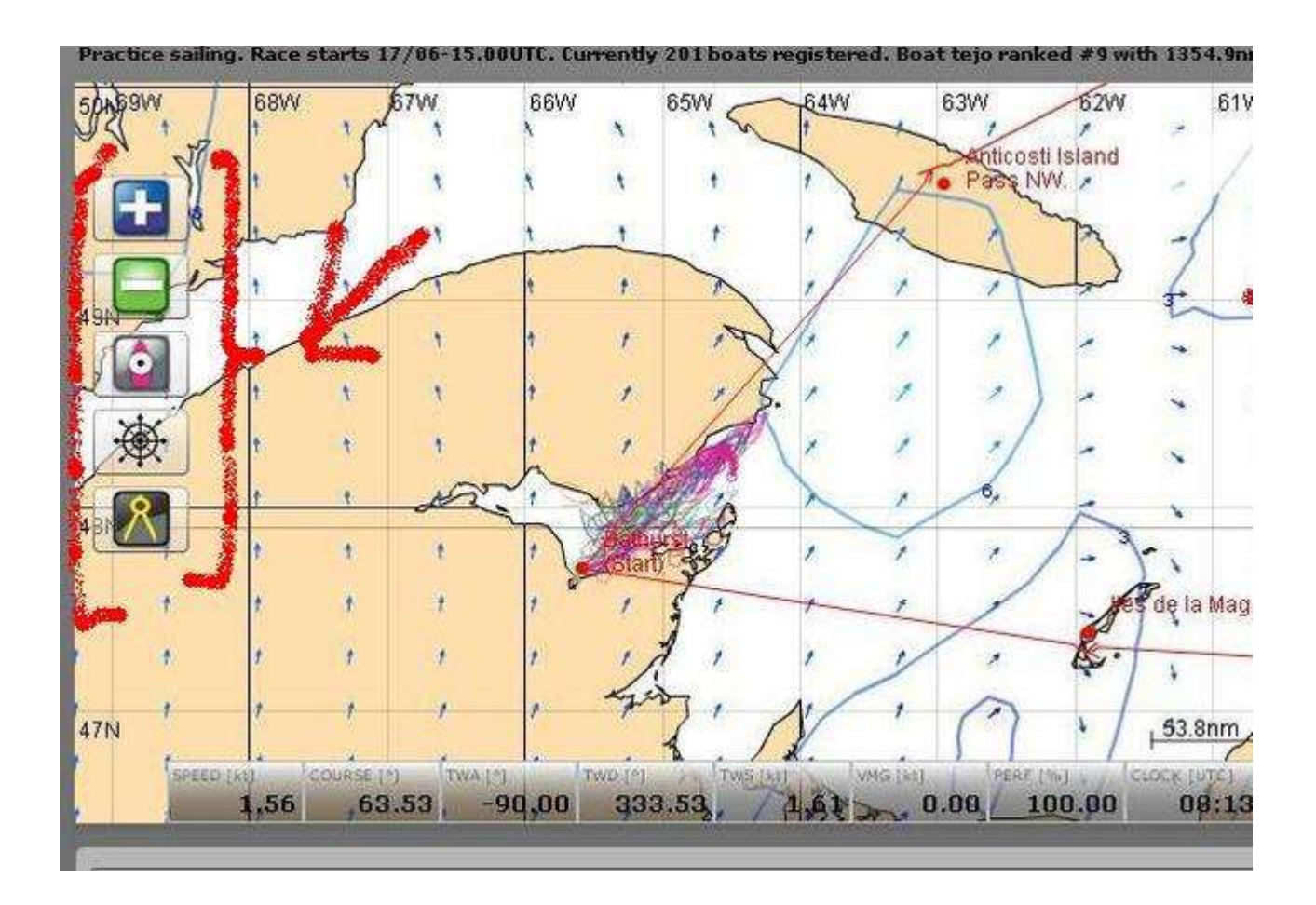

Gobiernas tu barco fijando un rumbo o un TWA, ángulo real al viento, (explicado más abajo) o también pinchando sobre el símbolo del timón y a continuación pinchando una demora (rumbo) sobre la carta o introduciendo el valor deseado en la ventanita a la derecha de la carta. Selecciona la opción deseada entre CC (rumbo constante) o TWA y pincha en "Send Comand" (enviar orden).

Si quieres que la orden se cumpla pasado un tiempo, introduce el retardo deseado (en horas con decimales, es decir 1 h 15 minutos = 1.25 h o 2 h 30 minutos = 2.5 h) y comprueba que has marcado la casilla de "delay" antes de apretar "send comand" (esta es la forma de poner wp).

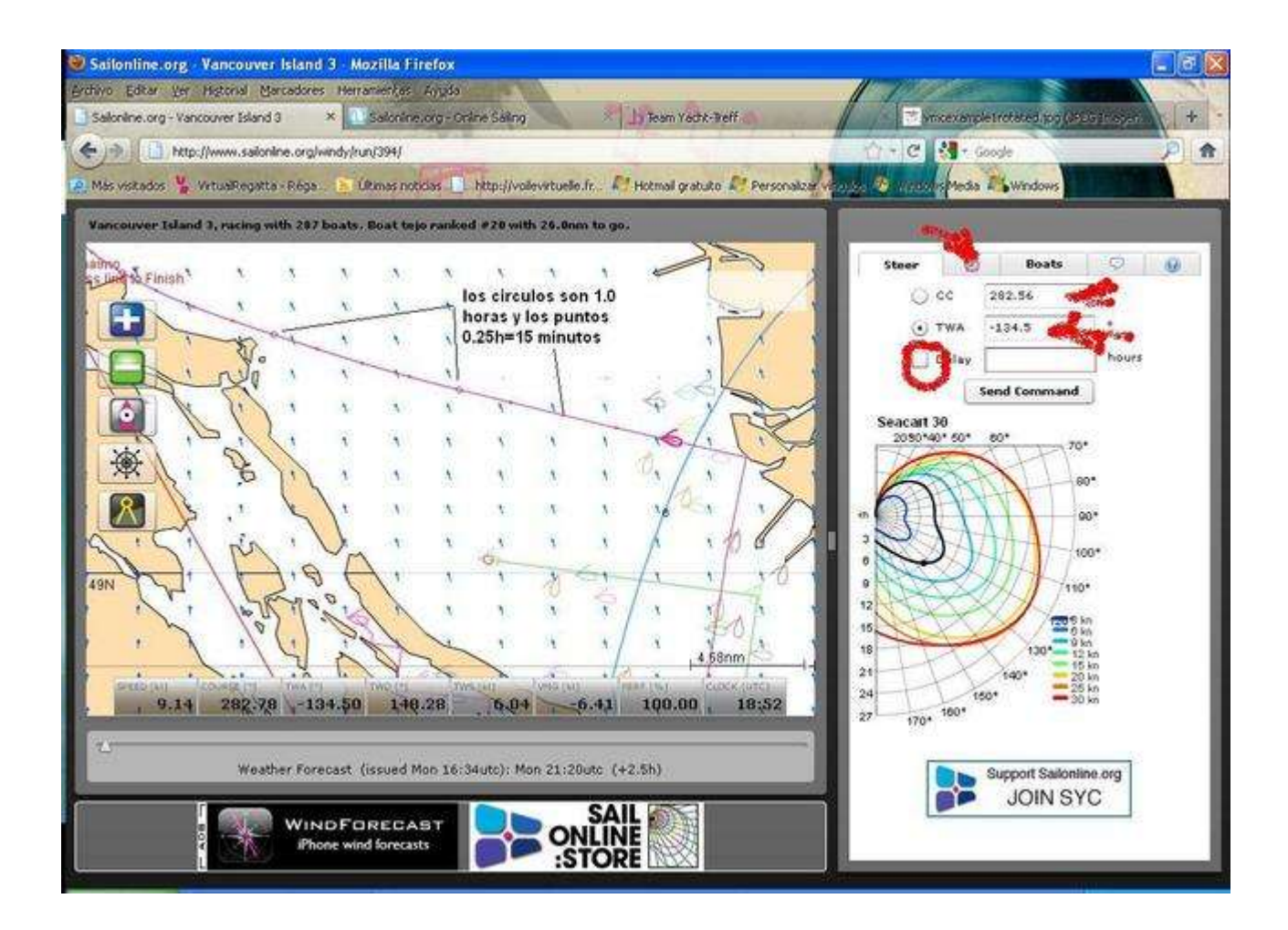

Delante del barco hay una linea de predicción que te dice donde estarás en 6 horas con la actual predicción meteorológica. Cada circulo representa una hora, los puntos pequeños muestran la posición cada 15 minutos. Las flechas coloreadas muestran el viento y las isolineas continuas muestran puntos del mapa con igual velocidad del viento. Daos cuenta que el color de las flechas del viento se corresponde con los colores de la ventana de las polares.

Para previsualizar el viento desplaza la pestaña de meteo por la barra de la parte de abajo. Prueba a desplazarla y comprueba cómo cambia el viento sobre la carta. Cuando nuevas actualizaciones de meteo están disponibles , la nueva meteo aparece automáticamente en la ventana, y se envía un aviso una vez cargada. El gráfico de la derecha, cuando tienes seleccionada la pestaña "steer" , son las polares del barco. Te muestran como el barco se comportara en diferentes condiciones de viento y rumbos. Más adelante se da más información sobre las polares.

*Para comprobar y rectificar la programacion activa pestaña reloj y despues dale a las flechas de refresco, te sale la orden, el tipo (CC o TWA) y la hora que se ejecuta si quieres eliminar alguna le pinchas y le das al prohibido. La hora actual la tienes en el reloj de abajo (horas UTC)*

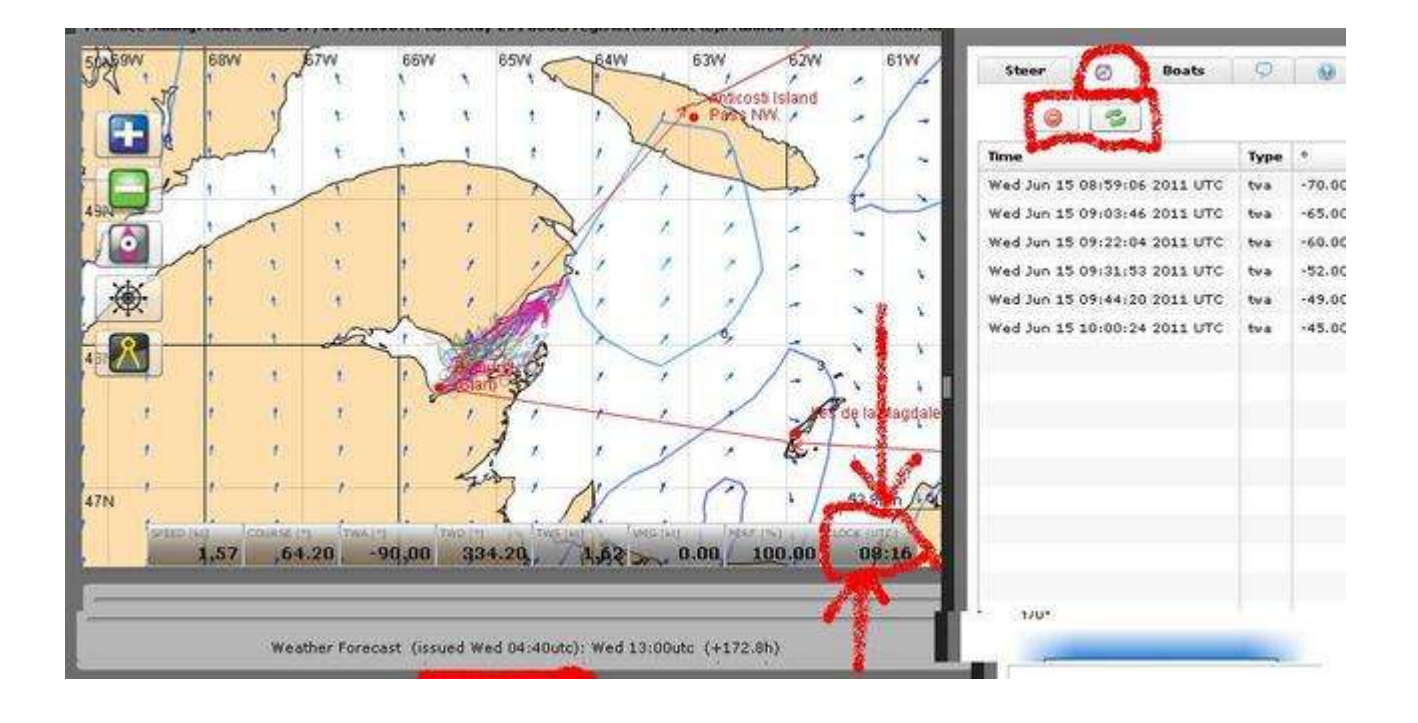

# **PROCEDIMIENTO DE INICIO**

Todos los barcos son remolcados a la línea de salida 1 hora antes del inicio de la regata. Desde 1 hora antes, hasta la salida, los barcos esperan en la línea de salida. La ultima orden ejecutada durante ese periodo será la orden inicial para el barco en la salida.

Ejemplo: Una regata empieza a las 18 UTC, si un jugador manda una orden, TWA 55º a las 17.32 h UTC, el barco navegara a un TWA 55 a las 18 UTC cuando comience la regata.

También puedes usar una orden con retardo que se ejecute en el momento de la salida, tendrá el mismo efecto.

Todos los barcos empiezan con una pérdida de rendimiento por defecto (¿tenemos dudas, hay que comproborlo?)

# **EL RECORRIDO, PASO DE PUERTAS Y LLEGADA**

El recorrido se define por un punto de salida, un número de marcas, terrestres o boyas, que hay que pasar y una línea de llegada que hay que cruzar. Todos los barcos empiezan en la línea de salida y han de pasar las boyas dejándolas en el sentido correcto y finalmente cruzar la línea de llegada tan rápido como sea posible. La siguiente marca a pasar se indica por ejemplo con el texto "pass north", "past south" etc…

El paso por boyas se registra en tu barco mientras se encuentra en medio de las dos etapas, la última y la siguiente, (una etapa es el recorrido entre dos marcas). Las

boyas o marcas han de ser rodeadas en la dirección indicada por las flechas de la pantalla. Esta regla es registrada automáticamente por el servidor.

En la llegada solo tienes que cruzar la línea por donde quieras. Cuando lo hagas tu barco quedara "pegado" en el punto donde cruzaste la línea. Tu tiempo total será igualmente mostrado en la clasificación.

# **TIMON**

La forma básica de gobernar el barco es establecer un rumbo constante con el compás (CC) que simplemente significa que el barco ira en una línea recta. La otra forma de dirigir el barco es configurar tu rumbo a un ángulo constante al viento, para mantener un TWA constante. Esto significa que si los vientos cambian de dirección, el barco cambiara el rumbo para mantener el TWA deseado. Puedes introducir cualquier TWA entre 0° y +/-180°, donde TWA=0°s significa que estas totalmente aproado al viento, y TWA=180º en popa redonda, entra justo por la popa; TWA = 90º significa amurado a estribor (que te entra por estribor, derecha mirando a proa desde popa). Un TWA negativo significa que estas amurado a babor, el viento entrara por babor (izquierda mirando a proa desde popa).

Puedes elegir entre gobernar el barco directamente (a la caña del timón) o poner una ruta en la carta con la herramienta de rumbos (wp), seleccionando un rumbo como se explica arriba y estableciendo cuantas horas la orden debe retardarse, lo que te permitirá ocuparte de tus asuntos mientras patroneas un catamarán de 60 pies en solitario en medio de una tormenta.

# **LA CARTA Y LAS AGUAS NAVEGABLE**

El NGDC (Centro nacional de datos geofísicos de USA) suministra las líneas de costa. La resolución varía dependiendo del tipo de regata y del nivel de zoom que utilices. Ten en cuenta que lo que realmente hay es lo que ves cuando aumentas el zoom, si lo alejas, obtienes una vista más amplia pero menos definida. Aunque todo el agua es navegable y profunda, ten cuidado con las pequeñas islas. Naturalmente tu barco solo puede navegar por el agua, si colisionas con tierra el barco se parará, será empujado fuera de la línea de costa cierta distancia, y estará dañado. El daño se simula como una cierta pérdida de velocidad del barco (de rendimiento). Esta pérdida de rendimiento es temporal y se desvanecerá tras unas horas. Cuando el barco este varado deberás darle una orden para que vuelva a navegar.

Sin embargo, debido a la implementación en el servidor, (los barcos se mueven en pasos, saltos) un barco podría cortar o saltar una pequeña porción de tierra que sea más pequeña que un paso o salto. Puede pasar en todos los barcos pero no es algo en lo que confiar. Como las pequeñas islas en SOL se llaman SLI (Sneaky Little island), este fenómeno se denomina SLI-jumping , por tanto el SLI- jumping, salto de las SLI,

#### está permitido.

### **POLARES Y RENDIMIENTO DEL BARCO**

Las prestaciones del barco se expresa en las polares, que están a la derecha, con la pestaña steer activada. Las curvas de las polares representa la velocidad del barco en función de la velocidad del viento y del TWA. Tomate tu tiempo estudiándolas para manejar el barco eficientemente. Diferentes velocidades del viento son mostradas con diferentes curvas coloreadas. Para cada velocidad del viento sigue la correspondiente curva coloreada para ver todos los posibles TWA alrededor del barco. Para un determinado TWA y una determinada velocidad del viento puedes ver la correspondiente velocidad del barco representada por la distancia desde el origen hasta la curva coloreada. No se diferencian los TWA positivos de los negativos pues los barcos en SOL son simétricos (igual rendimiento a las dos bandas, amuras). Las prestaciones de tu barco es la curva de polares si está al 100% de rendimiento, pero se puede perder rendimiento de dos formas, colisionando con tierra, donde pierdes mucho rendimiento, y al cambiar el TWA, donde también pierdes un poco de rendimiento. Las pérdidas de rendimiento son siempre temporales, dependiendo de las condiciones recuperaras el 100% tras un rato.

### **TIPOS DE REGATAS**

Básicamente, hay dos tipos de regatas, regatas en flota y regatas por tiempo. En las primeras registras el barco en la fase de registro, donde puedes navegar como práctica. Una hora antes de la salida todos los barcos son automáticamente remolcados a la línea de salida, donde se detienen y fondean. La hora anterior al momento de la salida se denomina fase de pre-salida . Durante la fase de pre-salida puedes dar órdenes al barco y chatear, pero el barco no se moverá. A la hora de la salida, todos los barcos empiezan a moverse simultáneamente. La última orden enviada será la que dirija el barco. El primer barco que complete la prueba será el ganador.

En el segundo tipo, las regatas por tiempo, puedes empezar en cualquier momento, dentro de unos límites horarios. La hora de ejecución de tu primera orden será la hora de tu salida, esto significa que una orden con retardo puede ser ejecutada y el tiempo comenzará a contar desde el momento en que se ejecute dicha orden. Al completar el recorrido tu tiempo total de navegación aparecerá con el del resto en la clasificación. Una vez que has acabado el recorrido, puedes registrar un nuevo barco y hacer otro intento.

#### **METEO**

Las previsiones meteorológicas usadas en el simulador SOL son las de alta resolución de Weathertech. La resolución tanto en tiempo como en espacio varía dependiendo de la regata. Las predicciones son en tiempo real, en el sentido de que en el simulador navegas con meteo auténtica. Todos los barcos navegan en la predicción de viento al nivel de los 10 metros. Usualmente, el programa te permite también acceder a presiones atmosféricas a nivel del mar. Las predicciones son normalmente actualizadas 2 o 4 veces en 24 horas.

Las actualizaciones son bastante inmediatas y normalmente introducidas durante una hora aproximadamente. Cuando el programa carga una nueva meteo se recibe en la pantalla un aviso, pero puede pasar algún tiempo entre que la meteo está lista y que es cargada por el programa. Ten en cuenta que algunas actualizaciones se producen durante la noche y pueden acabar con tu cuidadosamente programada ruta.

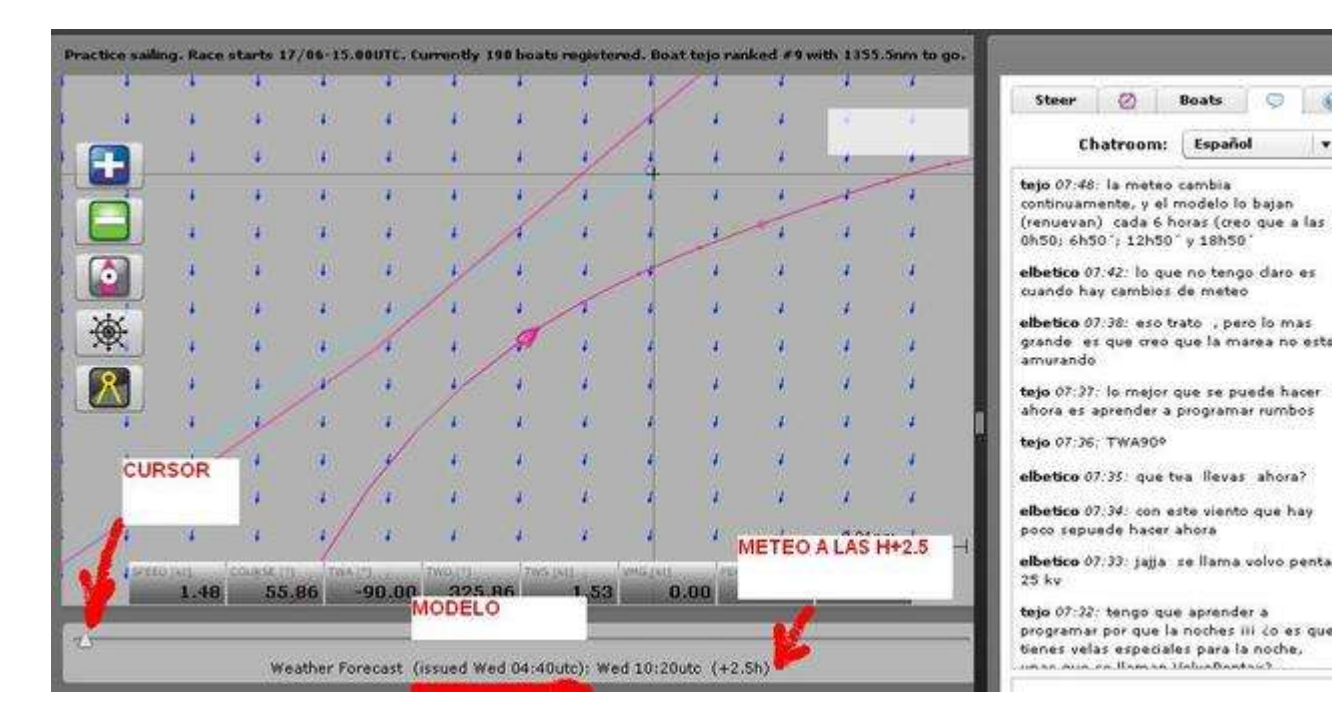

# **NAVEGACION ACTUAL**

La navegación actual delos barcos se realiza en el servidor central en Sailport, no en los ordenadores de los usuarios, el programa es usado solamente para ver y manipular tu barco. Por lo tanto, aunque desconectes tu ordenador el barco seguirá navegando. Los barcos se mueven por pasos, que normalmente se producen cada 30 segundos, aunque varía dependiendo de la carga de trabajo del servidor.

**CHAT**

Está ahí para usarlo, elige tu idioma y úsalo con juicio. Por defecto aparece la pestaña del chat en inglés, usado por la mayoría de participantes.

# **CAMBIOS DE ULTIMA HORA**

Por razones varias se podrán realizar cambios y ajustes de última hora e incluso durante una regata, que trataran de minimizarse y que se deben tomar como parte del juego

# **CIERRE DE REGATAS**

Por numerosas razones, SAILONLINE no puede tener abiertas las regatas indefinidamente. Las carreras se cierran cuando el administrador considera que ha acabado y todos los barcos en liza se paran. Esto significa que los barcos que empiecen tarde no pueden asegurar que terminarán la regata, aunque SOL da tiempo más que suficiente para realizarla.

# **REGLAS**

El objetivo es que la mayoría de las reglas sean tenidas en cuenta automáticamente por el servidor. Esto significa, por ejemplo, que cuando el servidor registra el paso de un waypoint, ese paso es correcto. Un barco puede ser descalificado y un usuario expulsado si se detecta un uso inapropiado del juego o si se hacen comentarios muy ofensivos en el chat.

**[GREAT SKUA](http://larubiadebwr.foroactivo.com/u135)**